# **Algoritma** *Sequential Search* **Dan MD5PadaAplikasi***Inventory* **Barang Berbasis Web**

# *Sequential SearchAlgorithm And MD5 InWeb-BasedGoods InventoryApplication*

#### **Doni Alfiyan 1\* Septi Andryana 2 Ira Diana Sholihati<sup>3</sup>**

1,2,3 Informatika, Universitas Nasional, Indonesia <sup>1</sup>donialfiyan757@gmail.com, <sup>2</sup>septi.andryana@civitas.unas.ac.id, <sup>3</sup>ira.diana@civitas.unas.ac.id

**\*Penulis Korespondensi:**

Doni Alfiyan donialfiyan757@gmail.com

### **Riwayat Artikel:**

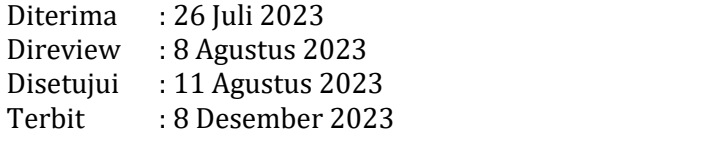

#### **Abstrak**

Seiring dengan perkembangan TI perusahaan mulai memanfaatkan sistem informasi. Teknik ini memudahkan pencarian data sehingga banyak digunakan. Dan juga, jika data disimpan dengan teknik yang terkomputerisasi maka informasi data akan tersimpan baik sehingga menghindari kelalaian jika masih menggunakakan sistem manual. Metode perancangan sistem menggunakan Agile software development. Bahasa pemrograman yang dipergunakan membuat aplikasi yaitu, PHP, HTML, CSS, Javascript serta DBMS (Database Management System) yang dipakai adalah MySQL. Source code dibuat menggunakan aplikasi Sublime text editor. Setelah membuat aplikasi, peneliti kemudian melakukan pengujian dengan menggunakan metode blackbox testing. Aplikasi inventory barang ini dikembangkan dengan menggunakan bahasa pemrograman PHP pada platform berbasis web agar lebih mudah diakses dari berbagai platform yang hanya membutuhkan browser. Algoritma Sequential Search dan MD5 diimplementasikan pada sistem pencarian data dan persediaan barang digudang yang memiliki keamanan sehingga mempermudah dalam pencarian data, melihat stok barang dan data perusahaan terjaga dari orang yang tidak berkepentingan sehingga lebih efektif dan efisien. Hasil penelitian ini adalah dengan adanya aplikasi sistem *inventory* ini lebih memudahkan dalam proses penyimpanan, mengurangi resiko

Kata Kunci: Algoritma MD5; Algoritma Sequential Search; Aplikasi Inventori; MySQL; PHP.

#### *Abstract*

*Along with the development of IT companies began to utilize information systems. This technique makes it* easier to find data so it is widely used. And also, if the data is stored using computerized techniques, the data information will be stored properly so as to avoid delays if you are still using a manual system. The system *design method uses Agile software development. The programming language used to make the application is PHP, HTML, CSS, Javascript and the DBMS (Database Management System) used is MySQL. The source code is created using the Sublime texteditor application. After creating the application, the next researcher conducted testing using the black box testing method. This goods inventory application was developed using the PHP programming language on a web-based platform to make it easier to access from various platforms that only require a browser. The Sequential Search and MD5 algorithms are implemented in a data search* system and inventory in a warehouse that has security so that it makes it easier to search data, view stock of goods and company data is protected from people who are not prioritized so that it is more effective and efficient. The results of this study are that the existence of this inventory system application makes it easier in *the storage process, reduces risks in the product search process and data security is more guaranteed. Keywords: MD5 Algorithm; Sequential Search Algorithm; Inventory application; MySQL; PHP*

## **1. Pendahuluan**

Kemajuan ilmu pengetahuan dan teknologi semakin canggih dan maju di era globalisasi saat ini. Sehingga manusia lebih termotivasi untuk mengembangkan teknologi baru yang baik bagi mereka. Selain itu semakin beragam pula perkembangan berbagai sarana untuk memudahkan manusia dalam mencari informasi dan berkomunikasi khususnya komputer, smartphone, dan internet [1] . Pesatnya perkembangan teknologi berdampak signifikan terhadap cara kerja individu dan organisasi, khususnya di bidang bisnis yang dapat mendukung pertumbuhan bisnis. Berkembangnya teknologi diharapkan menjadi sarana untuk menunjang masalah-masalah yang terjadi di perusahaan atau organisasi [2].

Seiring dengan perkembangan TI perusahaan mulai memanfaatkan sistem informasi. Teknik ini memudahkan pencarian data sehingga banyak digunakan. Dan juga, jika data disimpan dengan teknik yang terkomputerisasi maka informasi data akan tersimpan baik sehingga menghindari kelalaian jika masih menggunakakan sistem manual [3].

Peran komputer dalam mengolah informasi bisnis sangat penting saat ini karena TI akan mampu menghasilkan informasi yang akurat dan tepat serta akan menguntungkan organisasi dan bisnis. Salah satu teknologi tersebut adalah data warehouse, yaitu data yang digunakan untuk menyimpan data produk. Informasi ini penting karena data disimpan selama penyusunan laporan harian, bulanan atau tahunan. [4].

Vape Industrial adalah toko yang menjual berbagai macam produk Vape, *Device*/*Mod* dan *Liquid* selain itu juga terdapat *accesoris* lainnya. Vape Industrial saat melakukan aktivitas inventaris persediaan barang masih menggunakan cara manual yaitu, dengan sistem *semi-computerized* melakukan pencatatan menggunakan Microsoft Excel. Akibatnya, pengelolaan data inventaris menjadi tidak ideal karena proses pengerjaannya memakan waktu lama, terutama saat mencari data dan membuat laporan [5].

Peneliti lebih memilih sistem berbasis web karena kemudahan pengembangan dan kemampuan untuk memperbarui data setiap saat. Sistem ini dikembangkan dengan menggunakan algoritma *Sequential Search* dan MD5 untuk mencari data dan inventory di gudang yang aman, sehingga mempermudah pencarian data, melihat *inventory* produk, dan menjaga keamanan sehingga melindungi data perusahaan dari orang yang tidak berwenang [6].

Adapun perbandingan penelitian ini dengan penelitian sebelumnya, penulis menggunakan Algoritma *Sequential Search* dan MD5 untuk proses pencarian dan keamanan data. Pada penelitian sebelum nya oleh Habibi [7] dalam pengujiannya peneliti melakukan keefektifan antara kedua algoritma yaitu algoritma *Sequential Search* dan algoritma *Binary Search*, dengan menggunakan algoritma pencarian untuk menemukan solusi website yang fitur pencariannya lebih efektif. Sementara itu penelitian Ali [8] hasil dari penelitian ini adalah melakukan perubahan tabel login user untuk kolom *password* dengan fungsi MD5 pada database dan penambahan fungsi MD5 pada *query coding.* Kesimpiulan dari penelitian ini adalah proses enkripsi menggunakan algoritma MD5 dapat diterapkan dalam pengamanan *password* pada aplikasi SIMRS

Di bidang pemrograman untuk pengembangan perangkat lunak, algoritma dan struktur data sangat penting untuk desain dan implementasi. Algoritma adalah proses atau seperangkat aturan yang harus diikuti oleh komputer, terutama dalam komputasi dan operasi pemecahan masalah lainnya. Dengan kata lain, setiap pengaturan logis yang diklasifikasikan menurut beberapa klasifikasi dan digunakan untuk memecahkan masalah dapat disebut algoritma. Algoritma memiliki serangkaian instruksi yang terbatas untuk menghitung suatu fungsi, menghasilkan *output* ketika dieksekusi dan diproses, dan berhenti di diberikan kondisi akhir yang sudah ditentukan [9].

Inventarisasi barang yang dinyatakan tidak efisien, tidak akurat, tidak memberikan informasi yang tepat dan tidak efisien waktu jika tidak dilakukan menggunakan program aplikasi [10] . Oleh karena itu, kinerja instansi dapat ditingkatkan dengan sistem inventarisasi yang baik. Dengan adanya aplikasi ini, penulis berharap dapat mendukung proses inventarisasi di Vape Industrial Margo serta mampu mengatasi segala kekurangan dan kendala dari sistem sebelumnya dimana pekerjaan yang dilakukan kemudian meningkat menjadi lebih efektif dan efisien. Sistem yang dibuatmenggunakan database MySql dan bahasa pemrograman PHP.

### **2. Metode Penelitian**

## **Metode Penelitian**

Dalam upaya untuk pengumpulan data yang dibutuhkan, maka dilakukan penelitian tentang Pengendalian Persediaan Barang Pada Aplikasi Inventory Barang Berbasis Web. Lokasi Jl. Margonda Raya No.1D, Pondok Cina, Kecamatan Beji, Kota Depok, Jawa Barat 16424. Sedangkan waktu penelitian ini dilakukan kurang lebih 1 bulan, di semester ganjil 2022/2023.

#### **Tahap Penelitian**

Penggunaan metode untuk merancang aplikasi inventaris untuk penemuan data melibatkan beberapa langkah, seperti perancangan perangkat lunak, perancangan sistem, dan pengujian sistem. Berikut adalah proses penelitian yang dituangkan dalam bentuk flowchart.

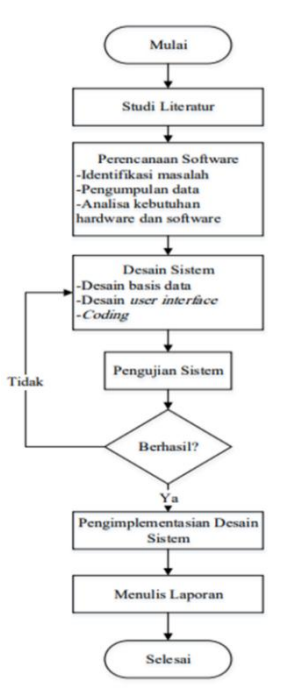

*Gambar 2. Flowchart Tahap Penelitian*

#### *Studi Literatur*

Sebelum memulai penelitian ini, penulis telah mengkaji data sekunder, melalui buku dan informasi di internet yaitu artikel penelitian dari berbagai jurnal baik jurnal nasional maupun internasional. Data sekunder yang diperoleh masih berlaku untuk penelitian ini. Kajian terdahulu diulas dalam bentuk ulasan untuk memudahkan menemukan persamaan dari segi isi,

sudut pandang, dan perbedaan, dengan mempertimbangkan hasil penelitian terdahulu sebagai bahan penelitian untuk melakukan penelitian ini.

#### *Perancangan Software*

Pengambilan Keputusan dimulai dengan perencanaan perangkat lunak. Dalam proses ini, peneliti mengidentifikasi permasalahan yang muncul dalam penggunaan produk vaping dan menafsirkannya sebagai pertanyaan yang sesuaidengan tujuan penelitian ini. Setelah masalah diidentifikasi, langkah selanjutnya adalah mengumpulkan data. Pengumpulan informasi ini dilakukan dengan mencari makalah penelitian sebelumnya. Akhirnya, perangkat keras dan perangkat lunak dievaluasi sesuai dengan langkah-langkah perencanaan desain. Aplikasi ini dikembangkan dengan menggunakan bahasa pemrograman PHP dan menggunakan database MySQL. *Software* yang digunakan adalah sublime dan heidisql.

#### *Desain Sistem*

Pada tahap desain ini peneliti membagi menjadi 3 bagian. Yang pertama adalah mendesain *database*, membuat diagram dan menggunakan diagram. Yang kedua adalah bahwa desain antarmuka pengguna, yaitu antarmuka pengguna, dibuat oleh para peneliti sedemikian rupa sehingga desainnya akan terlihat. Langkah ketiga adalah membuat kode atau menerjemahkan desain ke dalam perangkat lunak menggunakan bahasa pemrograman. Saat membangun aplikasi sistem stok pada produk vape, sistem pengujian menggunakan metode pengujian kotak hitam untuk menemukan bug atau malfungsi pada fungsionalitas aplikasi.

#### *Pengujian Sistem*

Pengujian *black box* dilakukan oleh peneliti dengan cara memeriksa setiap perangkat aplikasi secara benar dan salah untuk mengevaluasi fungsionalitas dari aplikasi tersebut.

### **Metode Perancangan Sistem**

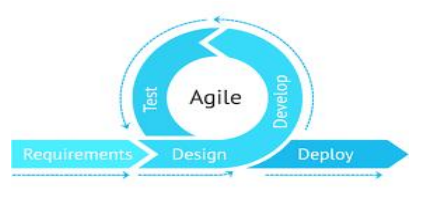

*Gambar 2. Agile Software Development*

Pengembangan perangkat lunak tangkas *(Agile Software Development)* adalah metode pengembangan perangkat lunak berulang di mana aturan dan solusi yang disepakati oleh semua anggota tim diimplementasikan secara kolaboratif. Agile sendirimerupakan proses pengembangan perangkat lunak dengan lead time yang singkat. Itu juga menuntut pengembang untuk beradaptasi dengan cepat terhadap perubahan yang akan terjadi dalam bentuk apa pun [11].

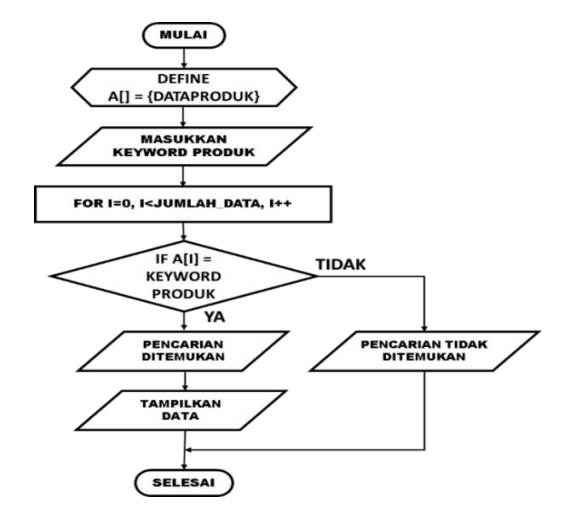

#### *Flowchart* **Algortima** *Squential Search*

*Gambar 3. Flowchart Algoritma Sequential Search*

Pencarian berurutan *(Sequential search)* adalah algoritma pencarian data yang sering digunakan dengan data acak atau tidak relevan. Algoritma mencari data berdasarkan kunci yang diberikan, dari item pertama dalam array hingga item terakhir dalam array. Masalah terbaik dengan menggunakan algoritma ini adalah jika data yang Anda cari ada di indeks pertama larik, maka pencariannya sangat sedikit. Dan kasus terburuk *(worst case)* adalah data yang Anda cari adalah akhir dari array, sehingga akan memakan waktu lama untuk mencari data tersebut [12].

#### *Flowchart* **Sistem Inventori Persediaan Barang**

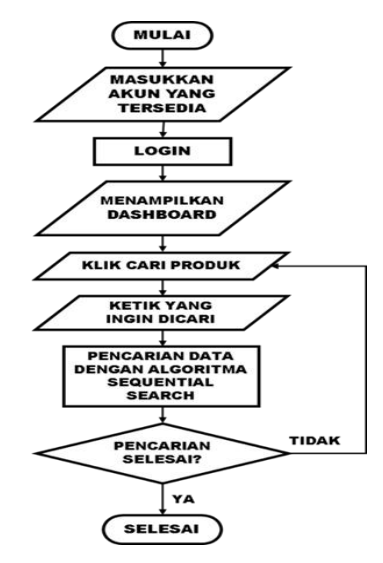

*Gambar 4. Flowchart Sistem Inventory Persediaan Barang*

Masuk ke akun yang ada dengan administrator dan klik Masuk. Setelah berhasil masuk, halaman Dashboard akan muncul. Klik Cari Produk untuk melakukan pencarian produk. Maka akan muncul halaman pencarian produk. Masukkan item utama dan klik Cari. Kemudian, informasi produk ditampilkan berdasarkan kata kunci yang Anda cari.

## *Usecase Diagram*

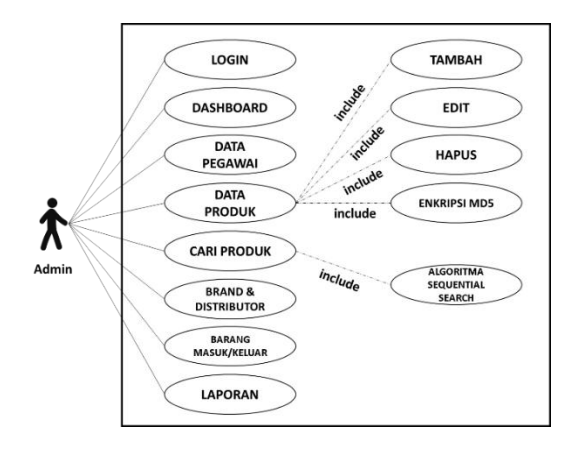

*Gambar 5. Usecase Diagram*

Saat merancang diagram use case, aktor berpartisipasi dalam sistem. Para aktor yang menggunakan atau berinteraksi dengan sistem akan berperan langsung dalam sistem inventori.

## **Algoritma** *Sequential Search*

Metode *Sequential Search* adalah mencocokkan data yang Anda cari dengan semua data yang disimpan secara berurutan. Pencarian data didasarkan pada yang sebelumnya, dan waktu pencarian akan lebih cepat. Jika pencarian dalam aplikasi menggunakan koneksi panggilan berkabel, algoritme melakukan pencarian dari kata-kata yang tidak terhubung. Pencarian linier dapat dilakukan dalam urutan numerik menaik atau menurun atau rusak. Pencarian baris dilakukan dengan membandingkan data pencarian (X) dengan data pada baris A[1]...A[n] dengan awal *record* pertama pada baris A. Jika hasil perbandingan sama, maka pencarian berhenti dan hasilnya dilaporkan juga jika perbandingannya tidak tepat [13].

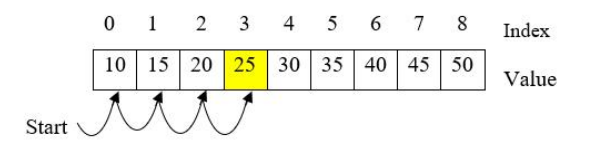

*Gambar 6. Algoritma Squential Search*

Gambar 6 menunjukan proses pencarian dan aturan dalam algoritma, data dicari secara berurutan dari 0 sampai indeks ke-n, dan juga terdapat sembilan index dan *value*, dengan cara ini data dapat dicari karena ada *array* dan hasilnya di bawah ini adalah

1. Silahkan cari datanya, misal data yang ingin dicari adalah 25 ( x= 25 )

2. Ini akan mencari data berulang kali:

 $10 = 25$  (No!)

 $12 = 25$  (No!)

 $20 = 25$  (No!)

25 = 25 (Yes) Keluaran nya "Tersedia" di indeks ke-3 [14]

Jika dokumen yang Anda cari tidak ditemukan hingga akhir bagian, output "Dokumen yang Anda cari tidak tersedia"[12].

© 2023 SMATIKA Jurnal. Published by LPPM STIKI Malang

## **Algoritma MD5 (Message Digest Algorithm 5)**

MD5 adalah salah satu fungsi hash yang digunakan dalam kriptografi. MD5 *(Message Digest Algorithm 5)* memiliki nilai hash 128-bit dan merupakan fungsi hash kriptografi otomatis yang digunakan dalam kriptografi. MD5 digunakan di banyak aplikasi keamanan dan sering digunakan untuk memeriksa integritas data (RFC 1321). Menyimpan kata "kata sandi" dalam teks biasa dalam sebuah file sangat tidak aman. Alih-alih menggunakan teks tertulis dalam file, algoritma MD5 dapat digunakan untuk memisahkan kata sandi asli dan hash untuk keamanan kata sandi tambahan. Kata sandi yang dimasukkan selama otentikasi juga di-hash pada MD5 dan hasilnya dibandingkan dengan hash database pengguna [15].

Algoritme MD5 dibuat oleh Ron Rivest dan sangat populer di sumber terbuka sebagai *checksum* untuk file yang dapat diunduh. MD5 memiliki ukuran dari 512 bit hingga 128 bit. MD5 memproses blok 512-bit yang dibagi menjadi 16 blok 32-bit. *Output* algoritma disusun menjadi 4 blok masing-masing 32 bit, yang kemudian digabungkan untuk membentuk hash 128 bit. MD5 memiliki lebih dari 64 fungsi dan 16 prosedur operasi yang terbagi menjadi empat bagian seperti yang ditunjukkan pada gambar di bawah ini [16].

MD5 membutuhkan 4 *buf er*, masing-masing sepanjang 32 bit. Keempat *buf er* diberi nama A, B, C, dan D. Setiap *buffer* dimulai dengan sebuah nilai (notasi hex) [17].

A: 01 23 45 67

B: 89 AB CD EF

C: FE DC BA 98

D: 76 54 32 10

*Chain variable* atau variabel rantai adalah nama umum untuk register ini [18].

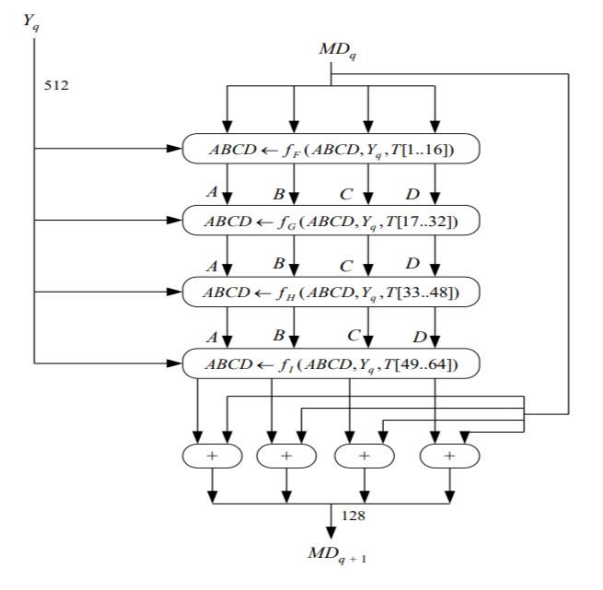

*Gambar 7. Satu operasi MD5* [17]

Prinsip kerja algoritma MD5 ditunjukkan pada Gambar 2. 7 melalui tahap, menambahkan *bit padding*, menambahkan instruksi panjang, menginisialisasi parameter MD *buf er*, memproses pesan dalam blok 512-bit, dan terakhir keluaran adalah proses yang terdiri dari empat lingkaran dengan pola yang sama, namun setiap lingkaran memiliki efek yang berbeda. Berikut adalah fungsi yang digunakan untuk setiap *loop* [19].

*F (x, y, z) = (x & y)| ((~x) & z)*

*G (x, y, z) = (x & z)| (y & (~z))*

*H (x, y, z) = x ^ y ^ z*

*I* (*x, y, z*) = *y ^* (*x* / (~*z*)) [13].<br>Fungsi G, H, dan I bekerja sama dengan fungsi F, menghasilkan nilai X, Y, dan Z bitwise secara paralel, dan jika produk X, Y, dan Z independen dan tidak bias, maka setiap keluaran G, H, dan I tidak bias dan independent. Langkah ini menggunakan 64 kata T yang dihasilkan oleh fungsi sinus [20].

## **3. Hasil dan Pembahasan**

Pada tahap ini, implementasi sistem bisa dilihat dari tampilan atau *user interface* aplikasi. Tampilan aplikasi yang simple memudahkan pengguna memahami kerja dari aplikasi. Desain yang *eye catching* dapat membuat *user* nyaman dalam menggunakan aplikasi.

## **Implementasi** *Interface*

*Interface login* atau halaman login berisi form untuk memasukkan akun yang tersedia agar bisa masuk ke dalam *dashboard* aplikasi. Akun login dari setiap user dilengkapi dengan MD5 Hash. Berikut tampilan dari halaman login.

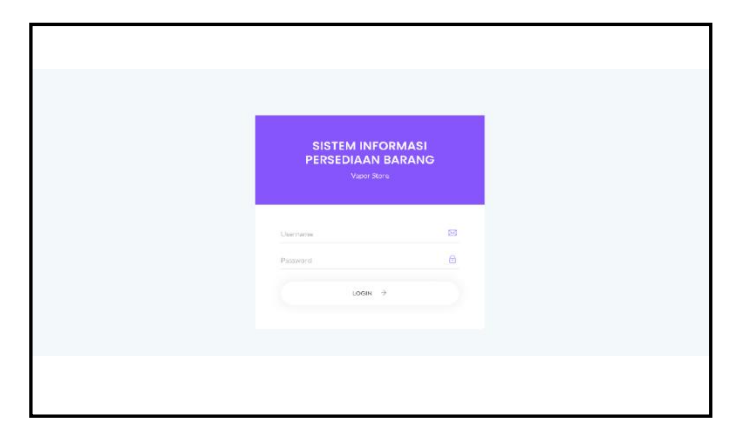

*Gambar 8. Interface Login*

*Interface* atau halaman *dashboard* dapat diakses bila *user* atau *admin* berhasil *login*. Halaman *dashboard* berisi sekilas mengenai stok produk yang ada di Vape Industrial. Akun login ini dilengkapi dengan MD5 Hash. Berikut adalah tampilan halaman dashboard dari sistem informasi persediaan barang di Vaporstore.

| VaporStore                                          | $\times$<br>Storch. |            | $\Omega_c$                                                   |     |                     | ×   |
|-----------------------------------------------------|---------------------|------------|--------------------------------------------------------------|-----|---------------------|-----|
| <b>Dashboord</b>                                    | Dashboord           |            |                                                              |     | admin Vapor Store v |     |
| Data Pegawai                                        |                     |            | Selamat datang Admin Vapor Store, Anda login sebagai admin ! |     |                     |     |
| Data Produk<br>Carl Produk                          | Battery             |            | g <sub>i</sub><br><b>Electrical Mod</b>                      |     | 8<br>Mecha Mod      |     |
| <b>Data Brand</b>                                   | $\Omega$            | pcs        |                                                              | pcs |                     | pes |
| Data Distributor<br><b>Barang Masuk</b>             | Liquid<br>$\Omega$  | <b>DGS</b> | ı,<br>Charger<br>$\Omega$                                    | pcs | e,<br>Cotton<br>O   | pcs |
| <b>Barang Koluar</b><br><b>Laporan Barang Masuk</b> |                     |            |                                                              |     |                     |     |
| Loommann Roomman Made and                           |                     |            |                                                              |     |                     |     |
|                                                     |                     |            |                                                              |     |                     |     |
|                                                     |                     |            |                                                              |     |                     |     |

*Gambar 9. Interface dashboard*

*Interface* atau halaman cari produk digunakan untuk mencari data produk yang diinginkan. Dengan begitu admin dapat dengan mudah mengedit atau menghapus data produk. Proses pencarian produk disini menggunakan algoritma *sequential search.* Berikut adalah tampilan halaman cari produk.

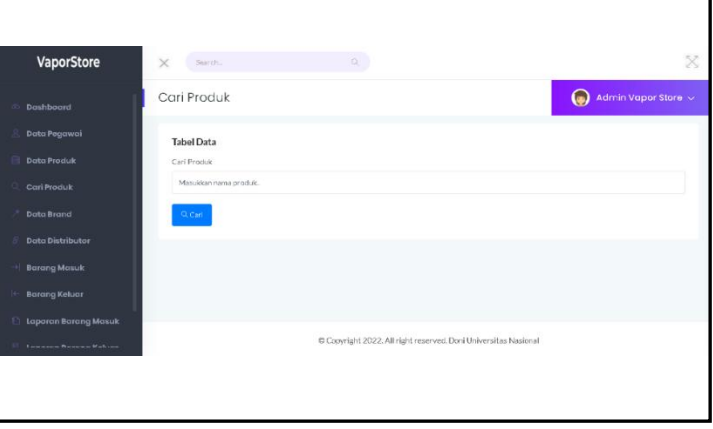

*Gambar 10. Interface Cari Produk*

Interface atau halaman pegawai berisi data mengenai user yang terdaftar dan mendapat akses untuk menggunakan aplikasi Vape Industrial. Berisi username dan password yang dapat digunakan untuk login ke aplikasi. Berikut tampilan halaman data pegawai.

*Interface* atau halaman data produk berisi mengenai data data produk dari Vape Industrial seperti *electrical* vape, *cotton*, *charger* dan produk lainnya. Disini admin dapat menambah, mengedit dan menghapus data produk Vape Industrial. Berikut tampilan halaman data produk.

*Interface* atau halaman brand produk dapat digunakan untuk menambahkan, mengubah dan menghapus *brand* produk yang ada di Vape Industrial. Berikut tampilan halaman *brand* produk di aplikasi Vaporstore.

*Interface* atau halaman data distributor digunakan admin untuk menambah, mengedit, menghapus dan menghubungi distributor yang bekerja sama dengan Vape Industrial. Berikut tampilan halaman data distributor di aplikasi Vaporstore.

*Interface* atau halaman barang masuk digunakan admin untuk menambah data produk Vape Industrial. Admin bisa memasukkan nama, brand, dan jumlah stok produk pada halaman ini. Berikut tampilan halaman barang masuk diaplikasi Vaporstore.

*Interface* atau halaman barang keluar digunakan admin untuk mencatat produk yang terjual. Dan secara otomatis mengurangi data stok produk tersebut di Vape Industrial. Berikut tampilan halaman barang keluar dari aplikasi Vaporstore.

*Interface* halaman laporan pembelian dan halaman menu pengiriman adalah untuk admin untuk melacak informasi pembelian dan pengiriman berdasarkan tanggal yang diminta. Administrator juga dapat mencetak informasi tentang item yang masuk dan keluar. Halaman Masuk dan Keluar dari aplikasi Vaporstore ditunjukkan di bawah ini.

## **Pengujian** *(Testing)*

Di tahap ini penelitimelakukan pengujian menggunakan metode *blackbox testing* otomatis menggunakan perangkat lunak Selenium IDE, yang merupakan alat termudah untuk mensimulasikan interaksi pengguna. Pengujian dilakukan untuk mengetahui fungsionalitas dari pengembangan perangkat lunak. Berikut hasil uji dari aplikasi Vaporstore.

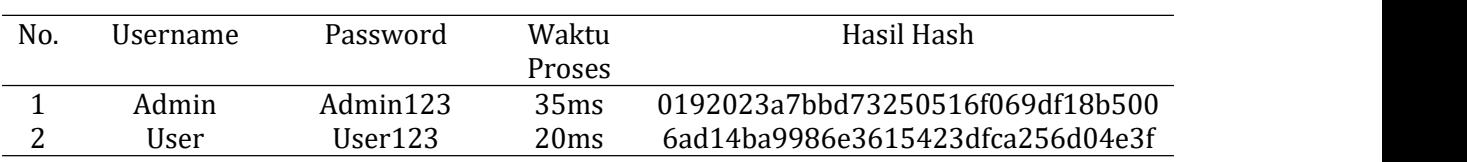

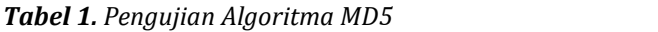

Pada Tabel Pengujian 1, terlihat nilai hash dari file password adalah 0192023a7bbd73250516f069df18b500, dan panjangnya 32 bit. Hasil hash akan berbeda saat diuji dengan password yang berbeda, namun hasil hash akan tetap sama jika diuji dengan *password* yang sama. Keakuratan md5 sangat sensitif sehingga hanya 1 perbedaan karakter yang dapat mengubah nilai hash.

*Tabel 2. Pengujian Algoritma Sequential Search*

| No. | Nama Produk Yang Dicari  | Waktu    | Hasil Nama Produk Yang Ditemukan |
|-----|--------------------------|----------|----------------------------------|
|     |                          | Proses   |                                  |
|     | AEGIS HERO PODS          | 0.01428s | AEGIS HERO PODS                  |
|     | DRUGA FOXY ONE           | 0.01609s | DRUGA FOXY ONE COOPER+WOOD       |
|     | COOPER+WOOD PATT         |          | <b>PATT</b>                      |
|     | BAPER STUFF REUNION 60ML | 0.01963s | <b>BAPER STUFF REUNION 60ML</b>  |

Pada Tabel Pengujian 2, terlihat bahwa data produk yang dicari sama dengan hasil nama produk yang ditemukan, dengan algoritma sequential search pencarian produk dapat ditemukan dengan tepat sesuai inputan. Kecepatan dalam pencarian data mempunyai nilai yang berbeda karena tergantung dengan banyak nya data di database.

Berikut ini adalah hasil dari pengujian yang dibuatsecara otomatis menggunakan *software*.

| 4. type on id=exampleInputEmail1 with value admin OK<br>5. click on id=exampleInputPassword1 OK                                   |  |  |  |  | 20:39:40<br>20.39.40 |
|----------------------------------------------------------------------------------------------------|--|--|--|--|----------------------|
| 6. type on id=exampleInputPassword1 with value admin123 OK<br>7. sendKeys on id=exampleInputPassword1 with value \$(KEY_ENTER) OK |  |  |  |  | 20.39.40<br>20:39:40 |
| 8. click on css= user-profile OK<br>9. click on css=.fa-angle-down OK                                                             |  |  |  |  | 20:39:41<br>20.39.41 |
| 10. click on linkText=Log Out OK<br>login test' completed successfully                                                            |  |  |  |  | 20:39:41<br>20.39.42 |

*Gambar 11. Pengujian Result*

Hasil di atas adalah hasil evaluasi website otomatis. Seperti yang ditunjukkan pada gambar di atas, tidak ada pengujian situs web sebelumnya yang menunjukkan adanya kesalahan.

| Sciences Uk inventory tests                                               |                                                                                       |                                                       |      |   |                                                                                               |  |  |  |   |  |        |   |  |  |  | $\overline{\phantom{a}}$       | o. | $\propto$            |
|---------------------------------------------------------------------------|---------------------------------------------------------------------------------------|-------------------------------------------------------|------|---|-----------------------------------------------------------------------------------------------|--|--|--|---|--|--------|---|--|--|--|--------------------------------|----|----------------------|
| Project: inventory_test*                                                  |                                                                                       |                                                       |      |   |                                                                                               |  |  |  |   |  |        |   |  |  |  | 日本                             | F  | 凹                    |
| $+$<br>Tests =                                                            | $D1$ $D$ $32$<br>$\odot$                                                              |                                                       |      |   |                                                                                               |  |  |  |   |  |        |   |  |  |  |                                | œ  | $\circ$<br>(ii)      |
| $\Omega$<br>Soarch tools.                                                 | http://boalhostideni_sistem_informasi_vape_store/page_laporan_barang_keluar_admin.php |                                                       |      |   |                                                                                               |  |  |  |   |  |        |   |  |  |  |                                |    |                      |
| Unitled                                                                   | Command                                                                               |                                                       |      |   | Target                                                                                        |  |  |  |   |  | Value  |   |  |  |  |                                |    |                      |
| V bereng keluar test"                                                     | n,<br>cipso                                                                           |                                                       |      |   | http://localhostidoni.sistem.informasi.vape.stare/page.barang.leslaar.ad<br>at #a.eastrans.mn |  |  |  |   |  |        |   |  |  |  |                                |    |                      |
| √ berang mesuk test"                                                      | $\bar{2}$<br>510 WASNA 520                                                            |                                                       |      |   | 10/06/22                                                                                      |  |  |  |   |  |        |   |  |  |  |                                |    |                      |
| / can produk test"                                                        | click<br>Ð                                                                            |                                                       |      |   | id ism keluar                                                                                 |  |  |  |   |  |        |   |  |  |  |                                |    | š                    |
| / data brand test?                                                        | plick<br>16                                                                           |                                                       |      |   | id ism keluar                                                                                 |  |  |  |   |  |        |   |  |  |  |                                |    |                      |
| V data distributor test"                                                  | chnic<br>×                                                                            |                                                       |      |   | idsjon_kriutr                                                                                 |  |  |  |   |  |        |   |  |  |  |                                |    |                      |
|                                                                           | olisk<br>H.                                                                           |                                                       |      |   | id nama gembeli                                                                               |  |  |  |   |  |        |   |  |  |  |                                |    |                      |
| V data pepawar test*                                                      | tyso.<br>o                                                                            |                                                       |      |   | dratms pontos                                                                                 |  |  |  |   |  | Hidwan |   |  |  |  |                                |    |                      |
| V deta produk test"                                                       | $\mathbb{R}$<br>clok                                                                  |                                                       |      |   | xtajumiah                                                                                     |  |  |  |   |  |        |   |  |  |  |                                |    |                      |
| V isporen barang keluar ter                                               | $\eta$<br><b>Evow</b>                                                                 |                                                       |      |   | id juntah                                                                                     |  |  |  |   |  | ×.     |   |  |  |  |                                |    |                      |
| V lapotari barang masuk to                                                | Command<br>cpen                                                                       |                                                       | $-1$ | N | ø                                                                                             |  |  |  |   |  |        |   |  |  |  |                                |    |                      |
| / login lest <sup>2</sup><br>/ timbah data brand*                         | Torget                                                                                | http://localhostidoni_sistem_informasi_vape_store/pac |      |   |                                                                                               |  |  |  |   |  |        |   |  |  |  |                                |    |                      |
| V tembah data distributor*                                                | <b>Volue</b>                                                                          |                                                       |      |   |                                                                                               |  |  |  |   |  |        |   |  |  |  |                                |    |                      |
| √ tambah data produk test¶                                                | Description                                                                           |                                                       |      |   |                                                                                               |  |  |  |   |  |        |   |  |  |  |                                |    |                      |
| Reference<br>Log                                                          |                                                                                       |                                                       |      |   |                                                                                               |  |  |  |   |  |        |   |  |  |  |                                |    | $\circ$              |
| Running 'login test'                                                      |                                                                                       |                                                       |      |   |                                                                                               |  |  |  |   |  |        |   |  |  |  |                                |    | 20:39:39             |
|                                                                           | 1. open en http://tocalhost/don: sistem. informasi vape islore/page login.php CK      |                                                       |      |   |                                                                                               |  |  |  |   |  |        |   |  |  |  |                                |    | 20:39:40             |
| 2. setWindowSize on 1070x882 OK<br>3. elick unid wasmately partflered? OK |                                                                                       |                                                       |      |   |                                                                                               |  |  |  |   |  |        |   |  |  |  |                                |    | 20.39.40<br>20.39.40 |
| 4 type on id=exampleinputFmail1 with value admin DK                       |                                                                                       |                                                       |      |   |                                                                                               |  |  |  |   |  |        |   |  |  |  |                                |    | 20:39:40             |
| 5 click on id+example/nputPassword1.OK                                    |                                                                                       |                                                       |      |   |                                                                                               |  |  |  |   |  |        |   |  |  |  |                                |    | 20:30:40             |
|                                                                           | 6 type on idresszmojelnostPassasord1 with value admin123 OK                           |                                                       |      |   |                                                                                               |  |  |  |   |  |        |   |  |  |  |                                |    | 20:39:40             |
| 29%<br><b>Berawan</b>                                                     |                                                                                       | Q Search                                              |      |   | <b>DLDEC</b>                                                                                  |  |  |  | m |  | 巫      | F |  |  |  | $\wedge$ $G$ $M$ $\otimes$ $M$ |    | 2119<br>14/06/2021   |

*Gambar 11. Status Pengujian*

Anda dapat melihat status pengujian, hasil pengujian di hasil situs web, jika data muncul centang hijau, berarti pengujian sebelumnya berhasil dan program tidak memiliki bug.

#### **4. Penutup**

Kesimpulan pada penelitian ini yaitu dengan aplikasi *inventory* barang yang dibuat dapat memudahkan aktivitas penyimpanan, mempermudah proses pencatatan, pengelolaan stok barang pada Vape Industrial, dengan sistem baru yang membantu mengolah informasi produk, perusahaan yang membutuhkan dapat diberikan informasi produk yang akurat, respon cepat dan *reminder*. Ini akan membantu mengurangi *over* atau *understocking*, aplikasi inventory barang ini dikembangkan dengan menggunakan bahasa pemrograman PHP pada platform berbasis web agar lebih mudah diakses dari berbagai platform yang hanya membutuhkan browser, algoritma Sequential Search dan MD5 diimplementasikan pada sistem pencarian data dan persediaan barang digudang yang memiliki keamanan sehingga mempermudah dalam pencarian data, melihat stok barang dan data perusahaan terjaga dari orang yang tidak berkepentingan sehingga lebih efektif dan efisien. Kekurangan pada aplikasi ini yaitu belum bisa untuk digunakan di smartphone karena belum berbasis mobile. Adapun saran-saran untuk melengkapi kekurangan dari pengembangan penelitian ini agar menjadi penelitian yang lebih baik. Peneliti selanjutnya dapat mengembangkan aplikasi inventory ini dengan berbasis mobile yang memudahkan pengguna smartphone untuk mengakses sistem tersebut, menambahkan fitur-fitur baru dan desain menarik yang membuat aplikasi inventory barang ini lebih mudah digunakan oleh pengguna.

## **5. Referensi**

- [1] A. Munandar, "Perancangan Aplikasi Penjualan Berbasis Web Pada Toko Sport Ipal," p. 833, 2016, [Online]. Available: www.stmikpringsewu.ac.id
- [2] M. Syarif, Y. Kurniawan, and Ardiyansyah, "Rancang Bangun Aplikasi Penjualan Dan Pembelian Berbasis Web Pada Toko Soliders Shop Galing Kabupaten Sambas," *Jurnal Informatika Kaputama(JIK)*, vol. 4, no. 2, 2020.
- [3] M. Elsa Aryani and S. Tendean, "Perancangan Sistem Informasi Penjualan Pada Toko Berkat Sesama," *MASITIKA*, vol. 6, 2021.
- [4] R. Tarigan and D. Ardiansyah, "Perancangan Aplikasi Inventory Barang Pada Cv. Mr Lestari Berbasis Web," *Jurnal SIMIKA*, vol. 3, no. 2, 2020.
- [5] Nurhadi and Muhammad Ridwan, "Sistem Informasi Inventaris Berbasis Web Menggunakan Metode Prototype," *Jurnal Multidisiplin Madani*, vol. 2, no. 9, pp. 3543– 3550, Sep. 2022, doi: 10.55927/mudima.v2i9.1143.
- [6] R. R. Maulana and R. T. Komala Sari, "Algoritma Sequential Search dan MD5 Pada Sistem Informasi Stok Barang," *Jurnal Teknologi Informatika dan Komputer*, vol. 8, no. 1, pp. 1–14, Mar. 2022, doi: 10.37012/jtik.v8i1.775.
- [7] M. I. Habibi, S. Andryana, and S. Ningsih, "Algoritma Binary Search Dan Sequential Searchpada Aplikasi Koperasi Sekolah Online Berbasis Web," *Sistem Siber Sosial*, vol. 1, no. 2, pp. 63–72, 2022, Accessed: Nov. 05, 2022. [Online]. Available: http://unig.unas.ac.id:8080/ojs3/index.php/ss/article/view/111
- [8] A. Ali and E. W. Faida, "Penerapan Algoritma Message Diggest Algorithm 5 Pada Login Sistem Informasi Managemen Rumah Sakit," *JOUTICA*, vol. 7, no. 2, pp. 590–595, 2022.
- [9] S. F. Pane, W. K. Sari, and Z. A. Wicaksono, *Membuat Aplikasi Pengolahan Data Administrasi Barang Menggunakan Aplikasi Apex Online*. Bandung: Kreatif Industri Nusantara, 2020.
- [10] R. Arifin, N. Latif, and Supardi, "Sistem Informasi Pencatatan Inventaris Barang Pada Badan Penanggulangan Bencana Daerah (BPBD) Kab. Sorong Selatan," *Inspiration Jurnal Teknologi Informasi dan Komunikasi*, vol. 11, no. 2, 2021.
- [11] F. Nurzaman, "Pengembangan Sistem Otomatisasi Tagihan Menggunakan Metode Agile Software Development," vol. 4, no. 1, 2020.
- [12] W. Setyawati Wahyuni *et al.*, "Penggunaan Algoritma Sequential Searching Pada Aplikasi Perpustakaan Berbasis Web," *JIPI (Jurnal Ilmiah Penelitian dan Pembelajaran Informatika)*, vol. 07, no. 02, pp. 294–302, 2022.
- [13] A. Isroqmi, "Kemampuan Mahasiswa Memahami Logika Pemrograman Komputer Melalui Algoritma," 2017. [Online]. Available: http://ejournal.unitaspalembang.ac.id/index.php/nabla/article/view/43
- [14] R. Aprilia, N. A. Hasibuan, and K. Ulfa, "KOMIK (Konferensi Nasional Teknologi Informasi dan Komputer) PENERAPAN ALGORITMA LINEAR SEQUENTIAL SEARCH PADA APLIKASI KITAB FADHAIL AMAL BERBASIS MOBILE," *KOMIK (Konferensi Nasional Teknologi Informasi dan Komputer)* , vol. 1, no. 1, pp. 342–346, 2017, [Online]. Available: http://ejurnal.stmik-budidarma.ac.id/index.php/komik
- [15] I. Rahim, N. Anwar, A. Mulyo Widodo, K. Karsono Juman, and I. Setiawan, "Komparasi Fungsi Hash Md5 Dan Sha256 Dalam Keamanan Gambar Dan Teks," Jurnal IKRAITH-Fungsi Hash Md5 Dan Sha256 Dalam Keamanan Gambar Dan Teks," *Jurnal IKRAITH- INFORMATIKA* , vol. 7, no. 2, p. 45, 2022, [Online]. Available: https://journals.upi yai.ac.id/index.php/ikraith-informatika/issue/archive
- [16] S. Sulastri, R. Defi, and M. Putri, "Implementasi Enkripsi Data Secure Hash Algorithm (SHA-256) dan Message Digest Algorithm (MD5) pada Proses Pengamanan Kata Sandi Sistem Penjadwalan Karyawan," p. 71, Dec. 2018, [Online]. Available: https://journal.unnes.ac.id/nju/index.php/jte/article/view/18628
- [17] B. K. Hutasuhut, S. Efendi, and Z. Situmorang, "Digital Signature untuk Menjaga Keaslian Data dengan Algoritma MD5 dan Algoritma RSA," *InfoTekJar (Jurnal Nasional Informatika*

© 2023 SMATIKA Jurnal. Published by LPPM STIKI Malang

This is an open access article under the CC BY SA license. ([https://creativecommons.org/licenses/by-sa/4.0/\)](https://creativecommons.org/licenses/by-sa/4.0/) 210

*dan Teknologi Jaringan)*, vol. 3, no. 2, pp. 164–169, Mar. 2019, doi: 10.30743/infotekjar.v3i2.1019.

- [18] M. M. I. Gultom and D. Saripurna, "Perancangan Sistem Keamanan Aplikasi E-Voting Untuk Pemilihan Ketua Badan Eksekutif Mahasiswa Fakultas Teknik UISU Dengan Menggunakan Algoritma MD5," *ALGORITMA: Jurnal Ilmu Komputer dan Informatika*, vol. 3, no. 2, 2019.
- [19] N. Zaatsiyah, "Implementing Digital Signature With Rsa And Md5 In Securing e-Invoice Document," *Jurnal Pendidikan Teknologi Informasi*, vol. 5, no. 2, pp. 129–140, 2021.
- [20] I. Saputra and S. D. Nasution, "Perbandingan Performa Algoritma Md5 Dan Sha-256 Dalam Membangkitkan Identitas File," *Jurnal Sains Komputer & Informatika (J-SAKTI)*, vol. 6, no. 1, pp. 172–187, 2022.